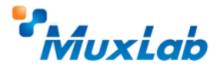

## Installation Instructions

To install this firmware, please follow these steps:

1. Unzip the downloaded file,

**2.** Upload the resulting file to the Firmware Update section of your device's web interface, or in the 500811 / 500812 Firmware Update tab.

## **Questions? Need help?**

Please find our contact details at muxlab.com/contact-us